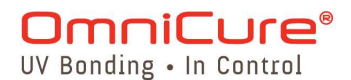

# **AC8 & AC9 Series : Quick Start Guide** SIDE 1

Warning – Refer to Safety Precautions Booklet 035-00636R for all safety precautions prior to use. User Guide 035-00563R download: http://www.excelitas.com/Pages/Product/OmniCure-AC-8-Series.aspx User Guide 035-00621R download: http://www.excelitas.com/Pages/Product/OmniCure-AC-9-Series.aspx

# SETUP / Unpack

- Carefully unpack the unit and accessories from shipping carton.
- When removing the LED Head, ensure that the optical window is not placed directly on a surface to avoid any damage.

## 1.1 System Requirements

In addition to the UV LED Head, you will require the following components:

- Power supply
- Power cable

Note: You will also require a PLC controller unless you are using an existing controller. The PLC controller is used to discover the extensive functionality of the UV LED Head, but integrators can access the full feature set through integrating with the PLC interface directly. Refer to "Connecting the UV LED Head" documentation in the User Guide

## Connecting the Power Supply and PLC Controller

- Note: All connectors are via screw style fastener -- do not over tighten the connector screws.
- Note: The following is a generic procedure, illustrated with the common components described above. Refer to "Connecting the Power Supply and PLC Controller" documentation in the User Guide
- Tip: After securing the power cable to the power supply, it is recommended to "tie-off" the female connector cable on to the mounting brackets or process rigging as a form of strain relief.

PLC

- 1. Make sure the power supply unit is turned off.
- 2. Connect the AC power cord to the power supply.
- 3. Attach the male end of the power cable to the power supply unit, and connect the female end of the power cable to the UV LED Head per Figure 1 - AC8300 Connector shown. Power Cable

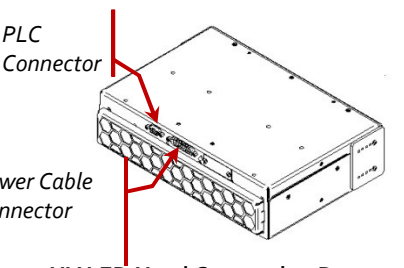

UV LED Head Connection Ports

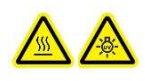

- 1. Ensure that the system has been properly installed and the UV LED Head is securely mounted with the optical lens in the desired orientation. Refer to "Mounting the UV Head" documentation in the User Guide
- 2. Verify that the power supply unit's AC supply cord is connected to a properly grounded AC outlet.
- 3. If the power supply has a circuit breaker, switch it to the "ON" position.
- 4. Turn the main power switch of the power supply to the "ON" position and check the fan for airflow.
- 5. The LED indicator on the UV LED Head will flash green during "boot-up" and change to a steady green indicating UV LED Head is ready for use. It is recommended to wait for 15 seconds from initial power-up before attempting to control the UV head. For more information about the indicators. Refer to "Using the LED Head" in the User Guide

# 1.3 Using the LED Head

1.2 Powering Up and Powering Down

The peak wavelength of the UV LED Head is 365nm or 395nm +/- 5nm, depending on model.

For all models, adjusting the UV LED Head intensity can be actuated by an external controller via the PLC interface. Refer to "Connecting UV LED Head" documentation in the User Guide

Input voltage vs. desired intensity;  $5V = 100\%$  and  $1V = 20\%$ . A minimum voltage of 1V is required for light source operation.

Note: The light source will maintain a 20% intensity when the input voltage is in the range of 0.5V. If the input voltage is below this, the light source will turn off.

Ensure the UV LED Head indicator is illuminated to a steady green before applying UV power to the head. The UV LED Head indicator will illuminate to a steady amber indicating UV is on. When UV is off, the indicator will revert back to a steady green indicating UV is off.

The UV LED Head is capable of responding to PLC control signals in less than 0.2 seconds.Understanding the LED Indicators

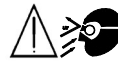

WARNING: Never look at operating LED! The light could severely damage the cornea and retina of the eye if the light is observed directly. Eye shielding must be used at all times as well as clothing to protect exposed skin Printed in Canada Refer to user guide for more details. (a) 035-00614R Rev. 2

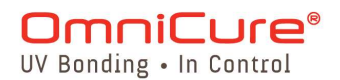

# AC8 & AC9 Series : Quick Start Guide SIDE 2

Warning – Refer to Safety Precautions Booklet 035-00636R for all safety precautions prior to use. User Guide 035-00563R download: http://www.excelitas.com/Pages/Product/OmniCure-AC-8-Series.aspx User Guide 035-00621R download: http://www.excelitas.com/Pages/Product/OmniCure-AC-9-Series.aspx

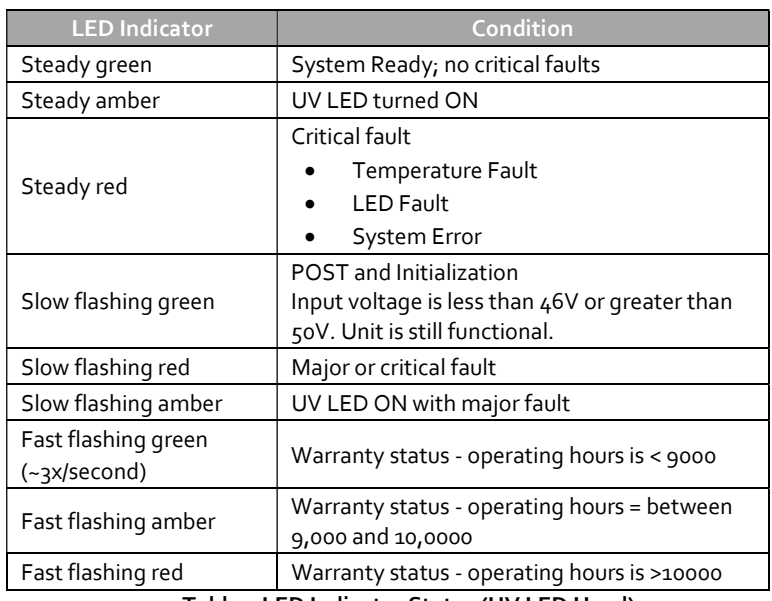

Table 1 LED Indicator Status (UV LED Head)

### 1.4 Symptoms and Possible Causes

#### If the system fails to power up:

- Make sure the AC power cord is securely plugged into a functional AC outlet and into the AC inlet on the power supply unit.
- Make sure that the circuit breaker on the power supply unit is not tripped. If so, reset breaker.
- Make sure all cable connections (power supply to UV LED Head) are secure.
- Ensure that the power supply is switched on and the green LED indicator on the front panel is lit.
- Make sure the door lock electrical loopback on the PLC is installed properly.

#### If the system powers up but experiences a thermal fault during operation:

- Ensure UV Head is installed with adequate clearance around intake and exhaust ports.
- Ensure intake air filter is not clogged or obstructed.

**EXCELITAS** 

**TECHNOLOGIES** 

#### If filter is clogged, either clean with compressed air or replace with a new filter insert.

#### If the system powers up but does not emit UV:

- Check that the door lock loop is intact.
- Ensure that the voltage levels on pins 2 and 3 of the PLC interface match the logic required to enable the LEDs.
- Check the visual indicator for signs of a fault.

#### If a fault condition has been detected:

 Attempt to clear the fault by cycling power to the LED Head or by pressing the "Clear Fault" button on the PLC 2000 controller.

#### If the system exhibits a fault condition with a slow-flashing red:

• Power-cycle the UV Head to clear.

#### If the light intensity is too low:

- Make sure the input voltage is at least 46V (input voltage to the Head for the purposes of powering the head is typically 48V (46-50V DC)).
- Clean the optical window of the UV LED Head as described in Section 9.3, of the User's Guide, "Cleaning the LED Head".
- Verify that the intensity level of the UV LED Head is set to the correct level, using the PLC Controller.

If problems persist beyond these troubleshooting points, please contact Excelitas Technologies Service Department. Refer to "Contact Information" in the User Guide

#### **REGULATORY** (Refer to user quide for complete details)

#### Product Safety and Electromagnetic Compatibility

The OmniCure AC8 and AC9 Series have been tested and found to comply with product safety and electromagnetic compatibility requirements. For a complete list of tests and for certification details, please contact your OmniCure representative.

#### CE Marking

- Council Directive 2014/35/EU Low Voltage Directive
	- Council Directive 2014/30/EU EMC Directive
	- Council Directive 2012/19/EU WEEE Directive
	- Council Directive 2011/65/EU RoHS as amended by (EU) 2015/863
- 

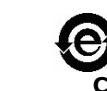

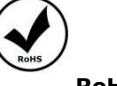

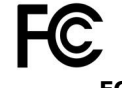

WEEE Directive China RoHS RoHS FCC

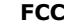

Excelitas Canada Inc. 2260 Argentia Road Mississauga ON L5N 6H7 Tel: 1-905-821-2600 Toll Free: 1-800-668-8752 www.excelitas.com/omnicure